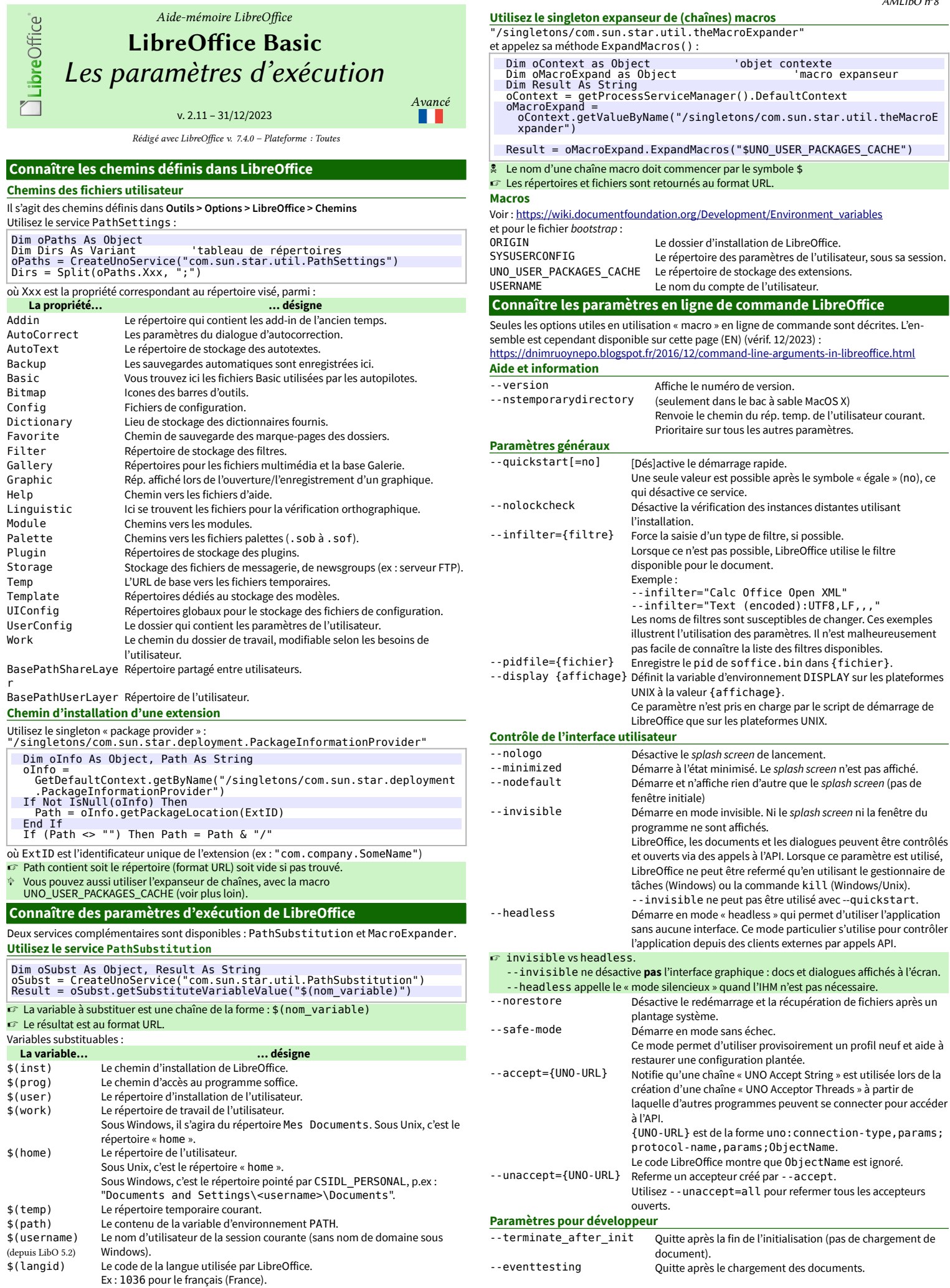

AMLibO nº8

Ex : "fr" pour le français.

\$(vlang) Le code de la langue utilisée par LibreOffice, sous forme textuelle.

#### **Création de documents**

Ces options permettent de créer des documents vides du type spécifié. Il n'est possible d'utiliser qu'un seul type dans une commande. Lorsqu'un nom de fichier est précisé, LibreOffice tente d'ouvrir ce fichier dans le module indiqué. Si ce n'est pas possible, ce fichier est ouvert dans celui qui convient.

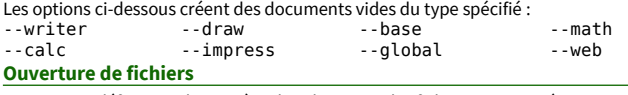

Ces options définissent la manière dont les noms des fichiers sont traités. Un nouveau traitement commence après les paramètres et s'achève aux suivants. Le traitement par défaut est soit l'ouverture des fichiers pour édition soit la création de nouveaux fichiers à partir de modèles.<br>- n

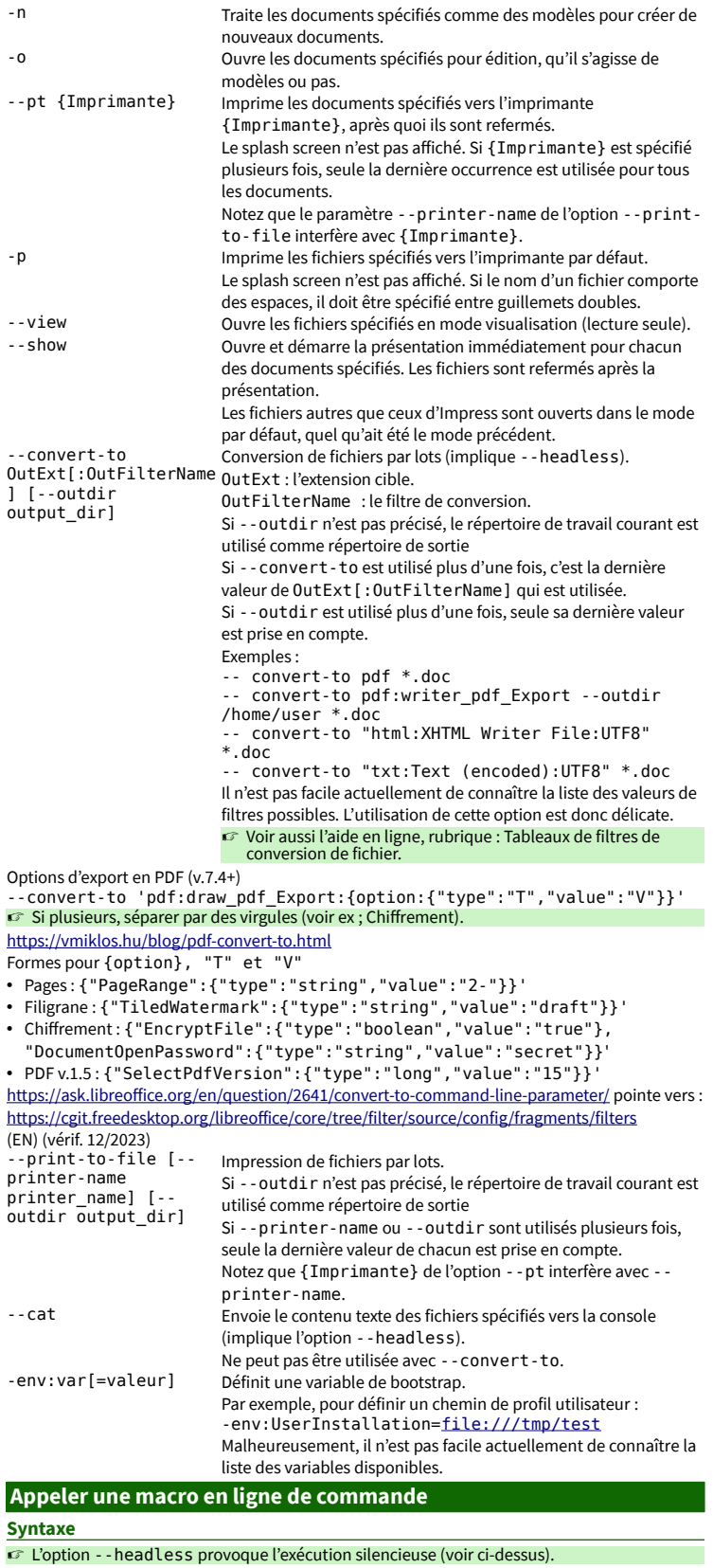

**Macro globale**

{soffice} "macro:///library/module/macro[(params)]"

**Macro dans un document ODF**

{soffice} chemin/a/doc.odf "macro://./library/module/macro[(params)]" **Forme de {soffice}**

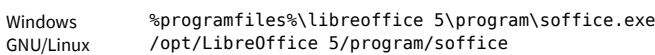

### **Installer une macro… par macro**

Vous n'installez pas une macro mais une **bibliothèque** qui la contient.

## **Principe**

Un fichier « porteur » (Writer, Calc, etc.) contient la macro à installer et une macro d'installation :

- La macro d'installation est placée dans la bibliothèque Standard du document ;
- la macro à installer est isolée de l'installeur, donc placée dans sa propre bibliothèque. C'est cette bibliothèque qui sera installée.
- Sauf cas particulier, le type du fichier « porteur » (Writer, Calc, etc.) est sans rapport avec la macro à installer. Writer est un bon support car il permet de **documenter** l'installation.

# **La macro à installer**

Placez-la dans sa propre bibliothèque dans le document porteur. C'est cette bibliothèque qui sera installée.

#### **La macro installeuse**

Son rôle est de recopier la bibliothèque embarquée vers le conteneur global Mes Macros sur le poste. Installation-type d'une bibliothèque de type « code » :

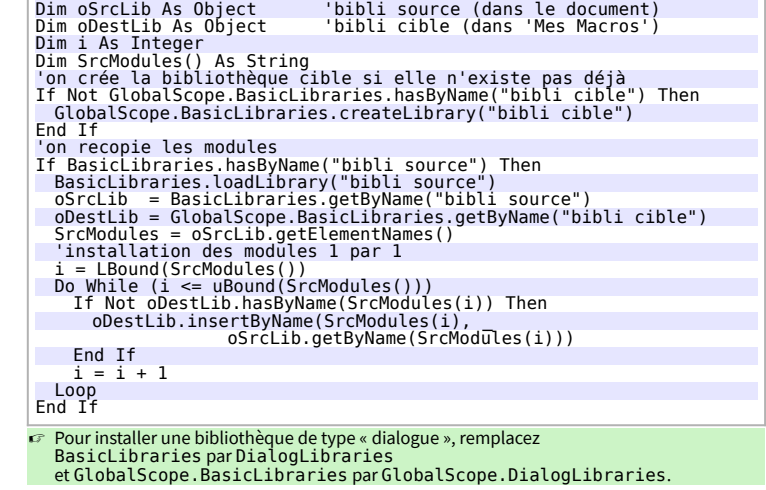

## **Aller plus loin : les extensions**

L'étape suivante serait de transformer votre macro pour la diffuser sous forme d'une **extension**. Cette tâche est ardue. L'outil **ExtensionCompiler** de Bernard Marcelly apporte une aide très

précieuse dans ce travail :

[http://berma.pagesperso-orange.fr/Files\\_en/ExtensionCompiler.ott](http://berma.pagesperso-orange.fr/Files_en/ExtensionCompiler.ott) (site pagesperso-orange fermé depuis 09/2023)

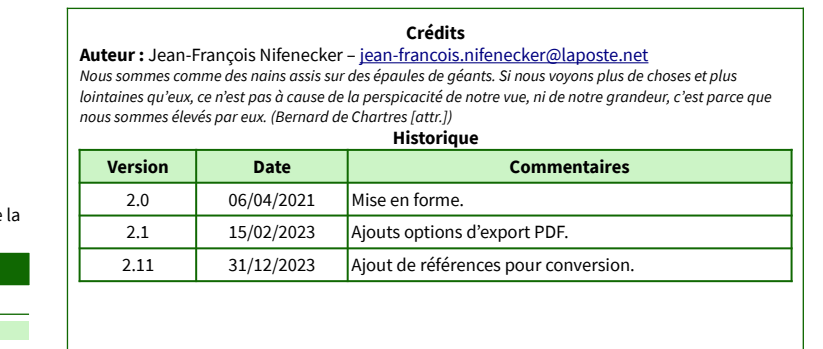

**Licence** Cet aide-mémoire est placé sous licence **CreativeCommons BY-SA v3 (fr)** Informations : <https://creativecommons.org/licenses/by-sa/3.0/fr/>

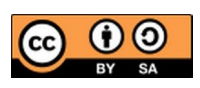